For older devices use **OverDrive** 

to Borrow Library ebooks on Phone, Tablet, and Kindle Fire

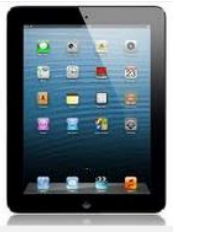

Use the original *OverDrive* ebook & audiobook app if Libby is not available for your device.

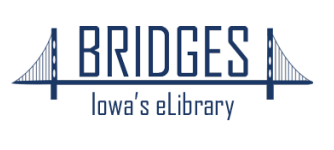

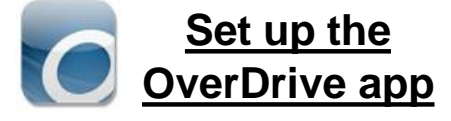

1. Get the **App**

In your app store, search for **Overdrive** or **Libby, by OverDrive**. Install and open the app.

### **2. Sign In**

Click on SIGN IN—even if you don't have an OverDrive login, you can log in with your library card here.

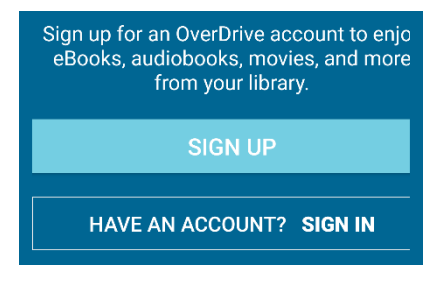

### **3. Find KYL**

Search for Kendall Young Library by name or zip code.

**Bridges** is what we call our digital book collection! It's powered by the brand called OverDrive.

#### **Bridges**

**Kendall Young Library** 1201 Willson Ave, Webster City, Iowa 50595-2294

### **How to borrow ebooks & e-audiobooks**

**1.** Tap the **Menu Button 2.** Tap **Bridges** to go to the catalog

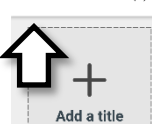

All titles (0)

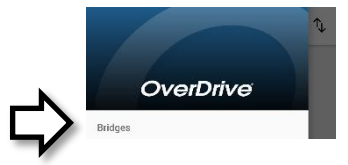

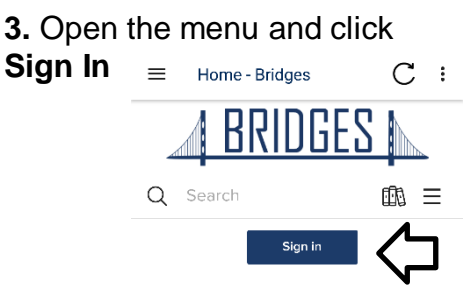

**4.** Search for Kendall Young, and then enter your Library Card Number and your Phone Number. Click **Login**

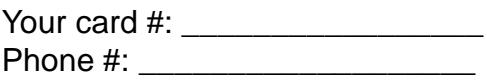

#### **5. Browse or Search** to find a book

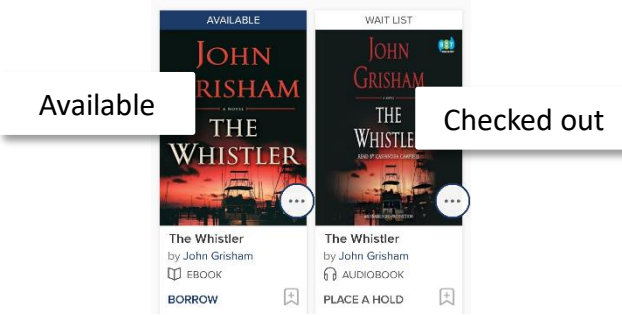

**6.** Tap the **cover** to view the description, or just tap **Borrow**

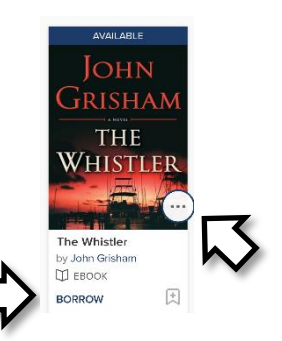

**7.** Tap the **pop-up** or use the menu icon to go to your **Loans** page

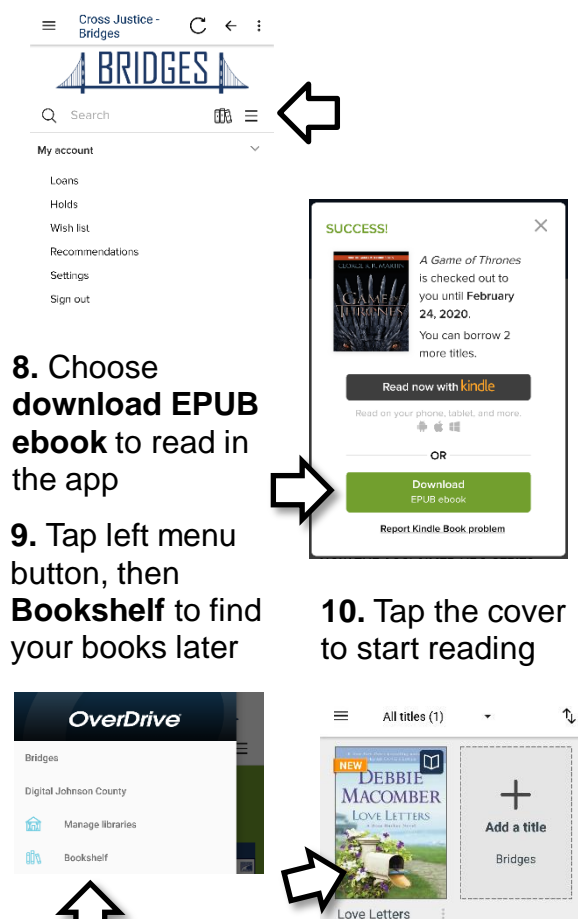

Expires in 14 days

**11.** Swipe screen **12.** Tap center of the to turn the page screen for options

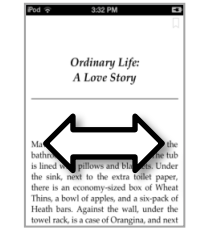

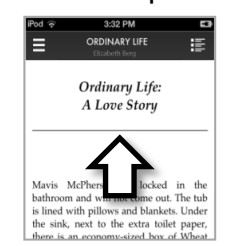

## **Return your ebook before the due date**

**1.** In the App Bookshelf, tap on the 3 dots (or press and hold

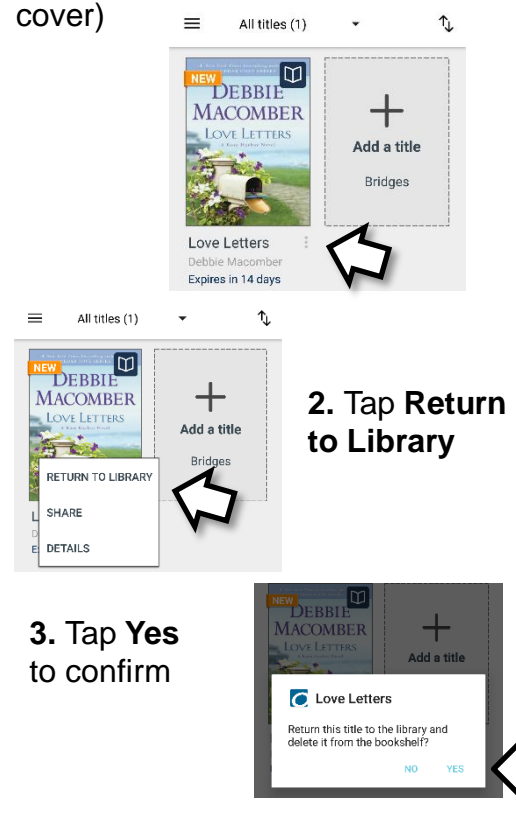

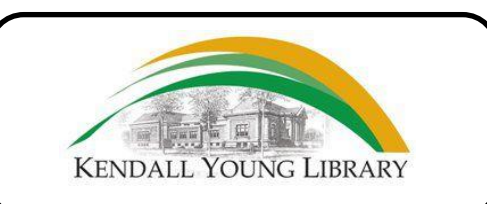

1201 Willson Ave Webster City, IA 50595

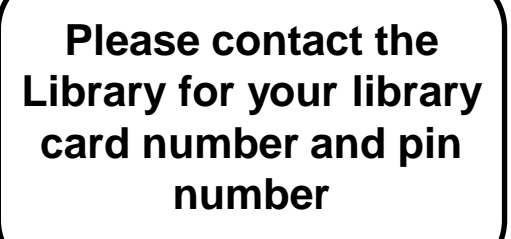

Phone: 515-832-9100 Email: info@kylib.org

Website: www.kyl.org Facebook: www.facebook.com/ kendallyounglibrary

# **eBook & audiobook borrowing**

3 titles per person Borrow for up to 14 days No overdue fees